# 海洋情報部研究報告 第 60 号 令和 4 年 3 月 18 日 REPORT OF HYDROGRAPHIC AND OCEANOGRAPHIC RESEARCHES No.60 March 2022

海洋状況表示システム(海しる)での経緯度線の表示について†

岡野博文\*1,豊里洋人\*2,秋山英輝\*2,南 宏樹\*3,松本良浩\*3

Presentation of parallels and meridians in the Maritime-domain-awareness (MDA) Situational Indication Linkages, UMISHIRU†

Hirofumi OKANO\*1, Hiroto TOYOSATO\*2, Hikaru AKIYAMA\*2, Hiroki MINAMI\*3, and Yoshihiro MATSUMOTO\*3

## Abstract

The Maritime-domain-awareness (MDA) Situational Indication Linkages, UMISHIRU, operated by the Japan Coast Guard, is a Web-GIS (Geographic Information System) featuring more than 200 items of marine information. Since being upgraded from the former Japan Marine Cadastre in 2019, UMISHIRU has covered global-scale information items, but it can overlay the parallels and meridians to a limited extent on the map. This paper describes a method for beginners to draw parallels and meridians beyond the limited range, and likewise to draw other geographic lines.

# **1 はじめに**

海洋状況表示システム(愛称「海しる」)は, 地理情報システムの一種で,海洋基本計画に基づ き海上保安庁により運用されている. 海しるは, 世界中を対象とした広域性やリアルタイムな海洋 情報の掲載などの特徴があり,その経緯や現状に ついては浅原・他(2021)や小森・吉田(2021) により詳しく報告されている.

海しるは 200 項目以上の海洋情報を掲載してお り,海しる内の地図の上に海洋情報を重畳表示す ることができる.この数多くの海洋情報の中の 1 つとして緯度線と経度線も含まれている.この緯 度線と経度線を海しる上に表示し、次に海しるの 画面表示を小縮尺での表示にすると,緯度線と経 度線は日本周辺の北緯 10 ~ 60 度と東経 100 ~ 180 度の範囲に限定されている(Fig. 1).この Fig. 1 の緯度線と経度線の表示状況から,2019 年 に前身の Web-GIS である海洋台帳を発展・統合 して現在の海しるが構築された際にグローバル情 報とリアルタイム情報の追加と拡充が図られた

<sup>†</sup> Received September 7, 2021; Accepted October 25, 2021

<sup>\* 1</sup> 情報利用推進課 図誌審査室(前海上保安大学校 海事工学講座) Chart Quality Assurance Office, Chart and Marine Information Service Division (formerly belonged to the Japan Coast Guard Academy, Department of Maritime Science and Technology) \* 2 海上保安大学校 本科第一群(航海)

Japan Coast Guard Academy, Regular Course of Cluster 1(Navigation)

<sup>\* 3</sup> 海上保安大学校 海事工学講座 Japan Coast Guard Academy, Department of Maritime Science and Technology

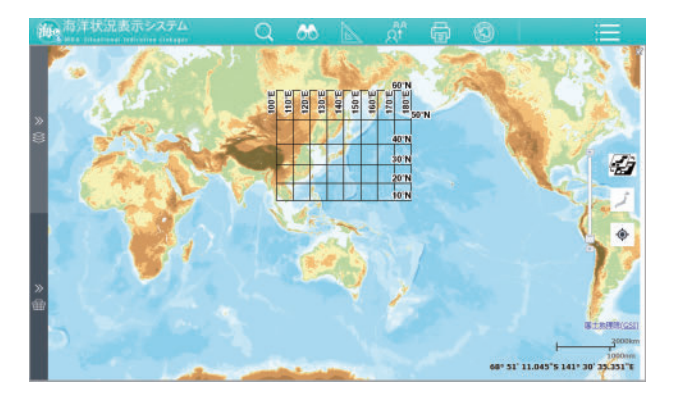

Fig. 1. Display example of parallels and meridians on UMISHIRU.

図 1.海しる上での緯度線と経度線の表示例.

が,緯度線と経度線の情報については現在に至る までグローバル対応の作業が未だに完了していな いことを示している.

本報では,海しるの緯度線と経度線の表示範囲 が限定されている状況を海しるの初級利用者が高 度な知識や技術を用いることなく改善する方法 と,その方法を緯度線や経度線以外の他の地理的 な線等の情報表示に応用した事例を報告する.

# **2 海しるのデータ読み込み機能**

海しるには,利用者が海しる上に描画した点, 線,図形,文字をデータファイルとして指定する 場所に保存する機能(以後「データ保存機能」) が備わっている.また,この保存したデータファ イルを,再び海しる上に読み込み表示する機能 (以後「データ読み込み機能」)も備わっている (海上保安庁,2021).

これらの機能は,海しるの前身の Web-GIS シ ステムである海洋台帳から引き継がれている機能 である.この機能により,海洋台帳で読み込み表 示を行うことができた CSV 形式等のファイル, つまりデータの配列が指定されたとおりに整った CSV 形式等のファイルであれば,そのまま現在 の海しるでも読み込み表示を行うことができる.

このデータ読み込み機能を海しる上で利用した 例として、日本海洋データセンター (JODC) が 公開している J-EGG500 の水深データを CSV 形 式のファイルに編集し,海しる上に表示する方法 が報告されている(岡野・他,2022).

本報では,緯度線や経度線などの線についての データファイル(CSV 形式ファイル)を作成し, データ読み込み機能を利用して海しる上に表示す ることを試みた. この CSV 形式ファイルの作成 にあたっては,歴史的災害台風の経路という線に ついての CSV 形式ファイルの作成を報告してい る岡野·他(2018)と上述の海しるに I-EGG500 の水深データを読み込み表示させた岡野・他 (2022)の方法に基づいて行った.

### **3 経度線データファイルの作成**

海しる上で表示する線は,点と点を結ぶ線とし て設定する. 経度線の場合は, Fig. 2 (a) に示す ように北極点と南極点を結んで地球を半周する線 として設定する.設定する北極点の経緯度値は 「北緯 90 度」と「表示したい経度」とし,同じく 設定する南極点の経緯度値は「南緯 90 度」と 「表示したい経度」として、この2点を結んで1 本の経度線とする. この様にして、表示したい経 度線毎に北極点と南極点の 2 点を結ぶ線のデータ を作成する. なお CSV 形式のファイル作成上は. 南緯はマイナスの値で入力するため,南緯 90 度 は「-90度」となる. 実際のデータ作成におい ては,経度線毎の 2 点の経緯度値に加えて,線の 種類,線の太さ,線の色などを指定する必要があ る. なお, 経度線データファイルは、前もって経 度 0 度から 10 度間隔,5 度間隔又は 1 度間隔な

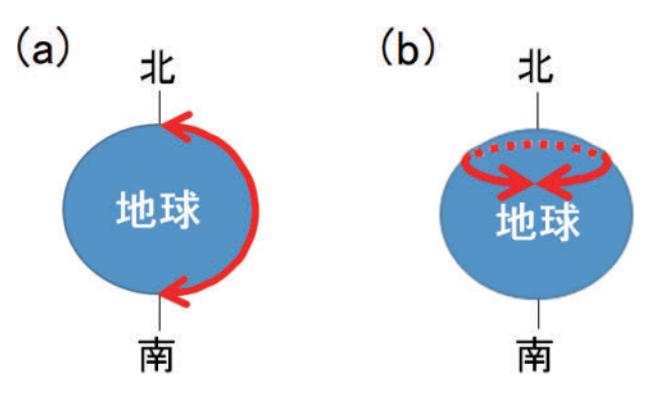

Fig. 2. Drawing setup of a meridian and a parallel. (a) Meridian. (b) Parallel.

図 2. 経度線と緯度線の設定図. (a) 経度線. (b) 緯 度線.

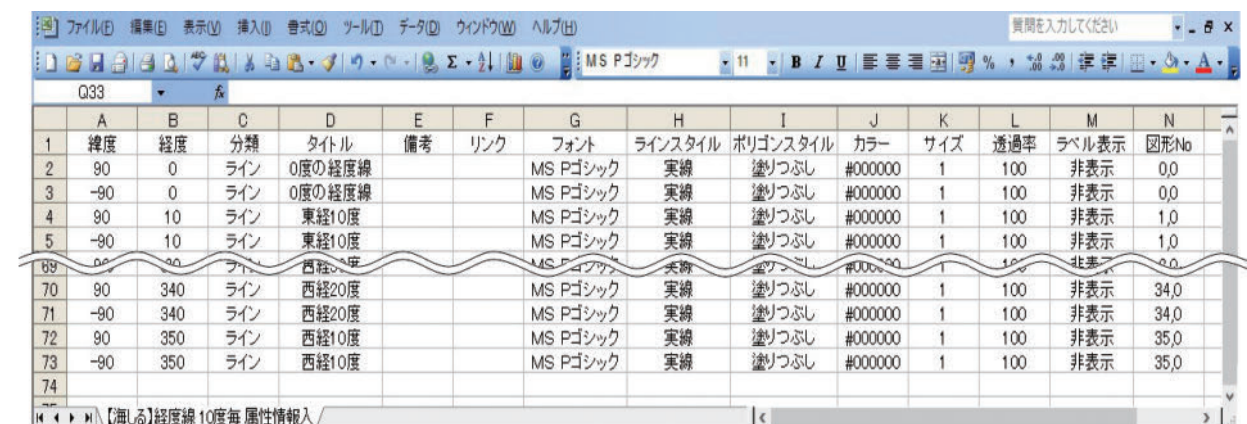

 $(a)$ 

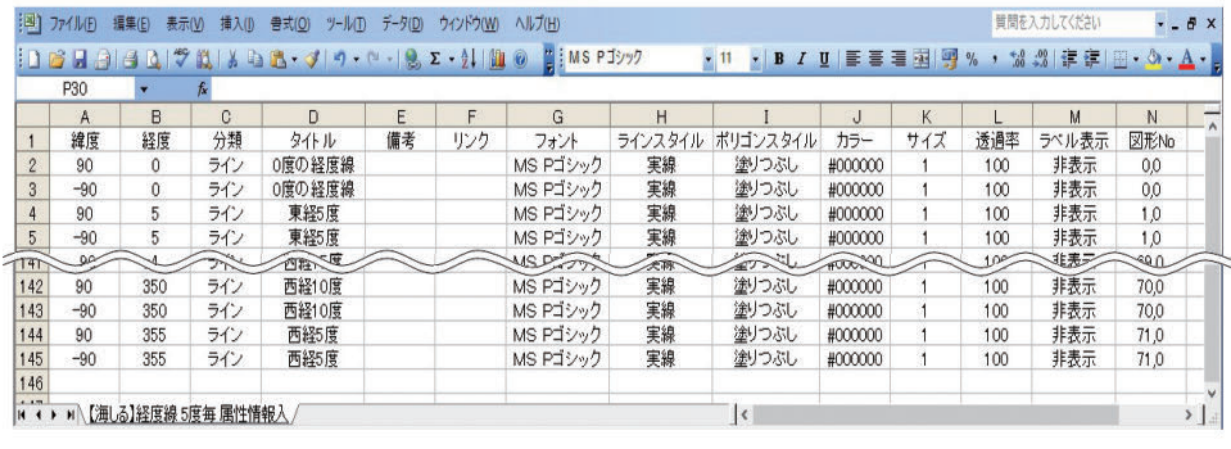

 $(b)$ 

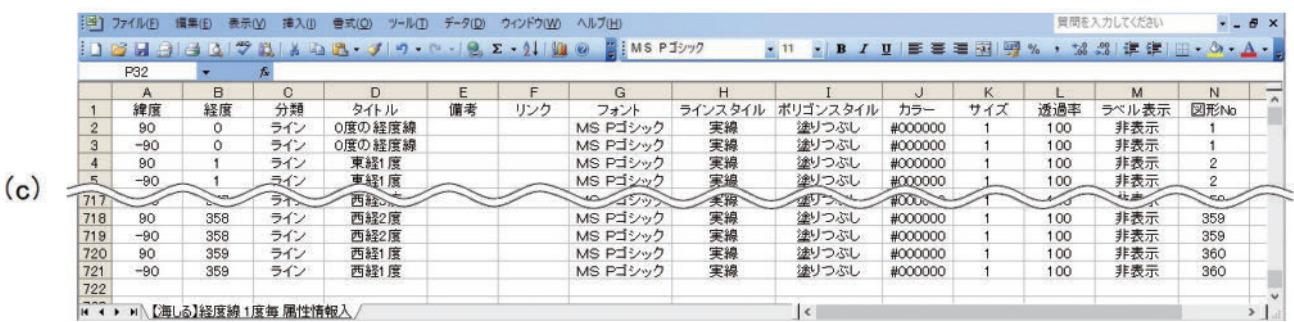

- Fig. 3. Examples of the CSV format data file of meridians at intervals of 10 degrees, 5 degrees, and 1 degree. (a) For meridians at 10-degree intervals. (b) For meridians at 5-degree intervals. (c) For meridians at 1-degree intervals.
- 図 3. 10 度毎, 5 度毎及び 1 度毎の経度線の CSV 形式ファイルの例. (a) 10 度毎の経度線. (b) 5 度毎の経度線. (c)1 度毎の経度線.

どの一定間隔毎の経度線データファイルを作成し ておくと,海しる上で経度線の間隔を変えて表示 したい場合に便利である.Fig. 3 に 10 度間隔 (Fig. 3 (a)), 5 度 間 隔 (Fig. 3 (b)), 1 度 間 隔 (Fig. 3(c))の経度線の CSV 形式ファイルの例 を示す. なお、CSV 形式ファイル等で作成する 場合の最後の経度の値は,経度 0 度から設定をは じめると経度 360 度まで設定する必要はなく,10 度間隔の場合は経度 350 度,5 度間隔の場合は経 度 355 度,1 度間隔の場合は経度 359 度までの設 定で十分である.

# **4 緯度線データファイルの作成**

海しる上で表示する線は、点と点を結ぶ線とし て設定する.緯度線の場合は,Fig. 2(b)に示す ように地球上の設定したい 1 点において地球を 1

#### *Presentation of parallels and meridians in the Maritime-domain-awareness* (*MDA*) *Situational Indication Linkages, UMISHIRU*

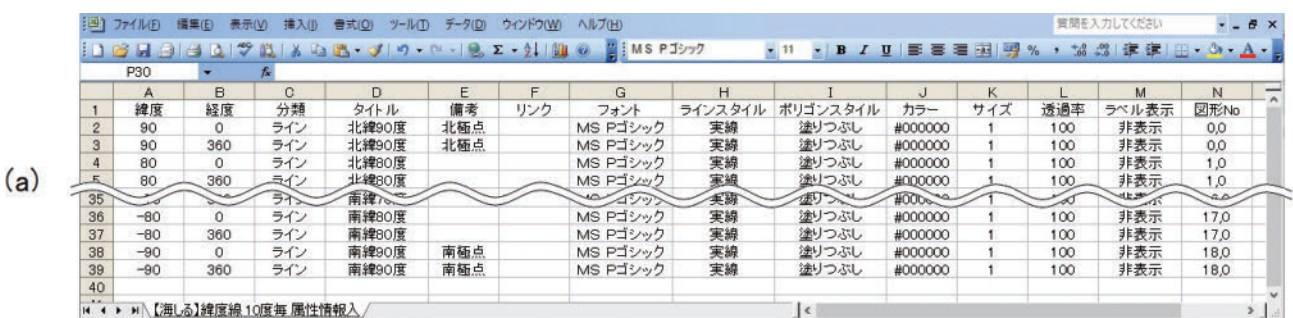

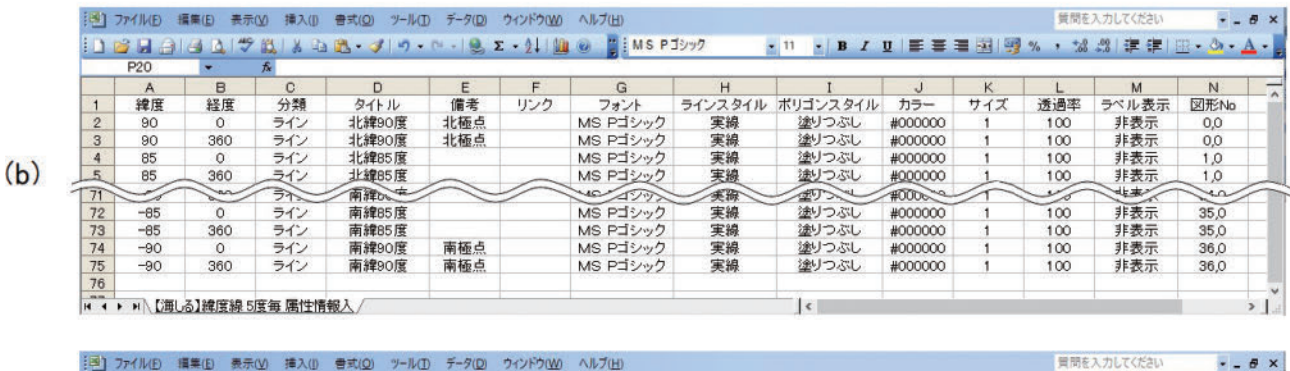

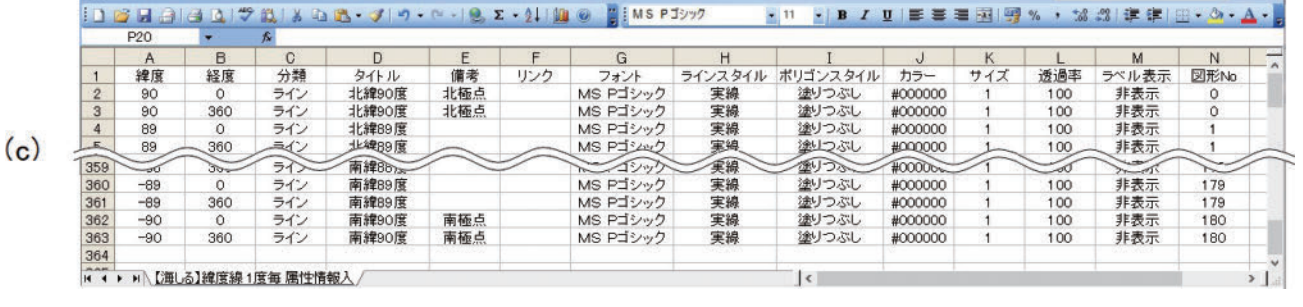

Fig. 4. Examples of the CSV format data file of parallels at intervals of 10 degrees, 5 degrees, and 1 degree. (a) For parallels at 10-degree intervals. (b) For parallels at 5-degree intervals. (c) For parallels at 1-degree intervals.

図 4. 10 度毎, 5 度毎及び 1 度毎の緯度線の CSV 形式ファイルの例. (a) 10 度毎の緯度線. (b) 5 度毎の緯度線. (c)1 度毎の緯度線.

周する線として設定する.緯度線の場合は,Fig. 2(b)に示すように始点と終点は同じ点になる. しかし,始点と終点を全く同じ緯度と経度に設定 すると、海しる上では1つの点として表示されて しまう. そこで始点の経度は 0 度に設定し, 終点 の経度は 360 度に設定すると、設定する緯度で地 球を1周する線として表示される. つまり海しる の地図上では、左右端を結ぶ緯度の線となる. 緯 度の設定は、3 章の場合と同様に南緯の場合はマ イナスの値で入力する.実際のデータ作成におい ては,緯度線毎の 2 点の経緯度値に加えて,線の 種類,線の太さ,線の色などを指定する必要があ る. なお、緯度線データファイルは、前もって緯 度 0 度から 10 度間隔,5 度間隔,1 度間隔などの 一定間隔毎の緯度線データファイルを作成してお くと,海しる上で緯度の間隔を変えて表示したい 場合に便利である. Fig. 4 に 10 度間隔 (Fig. 4 (a)), 5 度 間 隔 (Fig. 4(b)), 1 度 間 隔 (Fig. 4) (c))の緯度線の CSV 形式ファイルの例を示す. なお、CSV 形式ファイル等で作成する場合の緯 度の値は,北緯 90 度から設定をはじめ,南緯 90 度(つまり「-90度」)まで10度間隔,5度間 隔,1 度間隔などの所定の緯度の間隔で設定する.

管理を入力してください

 $\frac{1}{2}$ 

### **5 経度線と緯度線の読み込み表示**

3 章と 4 章で作成した各 CSV 形式ファイルの 海しるへの読み込みは,海しるの計測/メモウイ ンドウのトップバーにある「グラフィックの読み

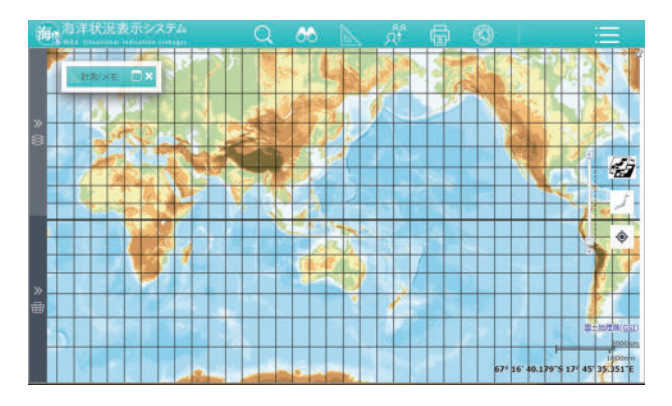

Fig. 5. Display example of UMISHIRU with overlaid parallels and meridians at 10-degree intervals.

図 5.10 度間隔の経度線と緯度線を表示した海しるの 画面例.

込み」とのポップアップ表示が出る記号をクリッ クし、以降は画面の指示に従って操作を行う.

10 度間隔の経度線の CSV 形式ファイルと 10 度間隔の緯度線の CSV 形式ファイルを海しるに 読み込み表示させた例が Fig. 5 である.

海しるに整備されている経緯度線の情報は日本 周辺のみに表示範囲が限定されている(Fig. 1 参 照)が, Fig. 5 では海しるの画面に表示されてい る経緯度線の範囲が世界中に拡大していることが 分かる.

## **6 応用例**

#### **6.1 南北回帰線**

一般に小縮尺の世界地図では,経緯度線に加え て南回帰線と北回帰線(以下南北回帰線)も表示 されていることが多い.海しるには南北回帰線の 情報は整備されていないが,南北回帰線の CSV 形式ファイルを海しるに読み込み表示させること で海しる画面に表示することが可能となる.

南回帰線は 1 年の中で太陽高度が真上に来るこ とがある地域の南限を,北回帰線は 1 年の中で太 陽高度が真上に来ることがある地域の北限を,そ れぞれ示している.地球の公転軌道の変動から太 陽高度が真上に来る地域は厳密には毎年若干変動 するが,一般に地図等に描かれる南北回帰線は特 定の緯度の線が使用される.帝国書院編集部 (2021)の地図帳では南北回帰線として南北の緯 度 23 度 26 分 21 秒 (23.439167 度) が使われてい る.

ここでは 3 章での作成手順を応用することで南 北の緯度 23 度 26 分 21 秒 (23.439167 度)の緯度 線の CSV 形式ファイル (Fig. 6) を作成し, 海し るに読み込み表示させると海しる画面に南北回帰 線が表示できる. CSV 形式ファイルを作成する 際に、経緯度線に使用している線の種類(実線) と異なる線種(例えば破線)に変更することで経 緯度線との表示の差別化を図ることもできる  $(Fig. 9)$ .

#### **6.2 北極圏と南極圏を示す線**

一般に小縮尺の世界地図では,経緯度線以外に 北極圏の南限を示す線(北極線)と南極圏の北限 を示す線(南極線)も表示されていることが多 い.海しるには北極線と南極線の情報は整備され ていないが,北極線と南極線の CSV 形式ファイ ルを海しるに読み込み表示させることで海しる画 面に表示することが可能となる.

北極圏は 1 年の中で太陽が昇らずに極夜となる 日や太陽が沈まない白夜となる日がある地域の南 限を,南極圏は 1 年の中で太陽が昇らずに極夜と なる日や太陽が沈まない白夜となる日がある地域

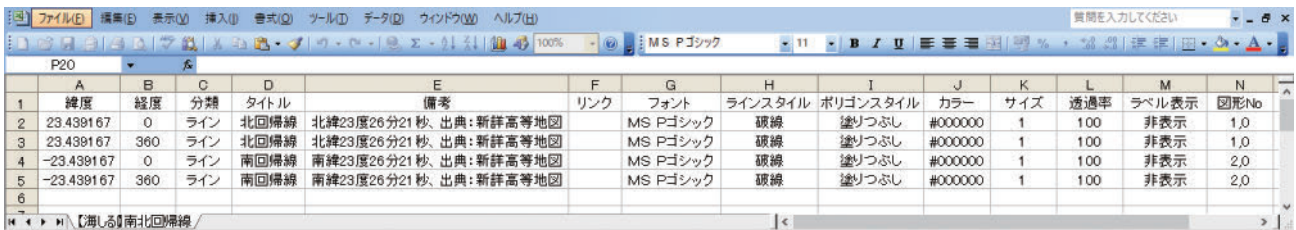

Fig. 6.Examples of the CSV format data file for the Tropic of Capricorn and the Tropic of Cancer. 図 6.南回帰線と北回帰線の CSV 形式ファイルの例.

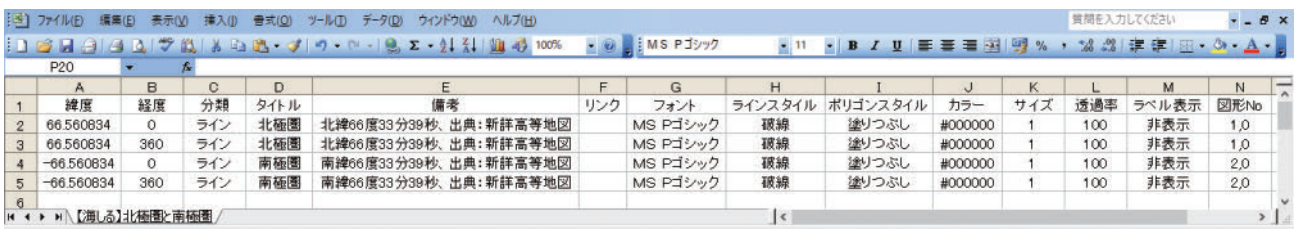

Fig. 7. Example of the CSV format data file for the Arctic Circle and the Antarctic Circle. 図 7.北極圏と南極圏を示す線の CSV 形式ファイルの例.

| 把<br>ヘルプ(H)<br>ファイル(F)<br>表示(V)<br>書式( <u>O)</u><br>ツール(I)<br>データ(D)<br>ウィンドウ(W)<br>積入(1) |                   |                      |     |       |                                                                             |     |          |         |                         |     |     | 質問を入力してください |                                                  | $ B$ $\times$ |  |
|-------------------------------------------------------------------------------------------|-------------------|----------------------|-----|-------|-----------------------------------------------------------------------------|-----|----------|---------|-------------------------|-----|-----|-------------|--------------------------------------------------|---------------|--|
|                                                                                           | 10 C L<br>a       | $ A\cup\mathcal{F} $ |     |       | $\frac{13}{12}$   λ = h = 18 - σ   σ - (9 , Σ - 2 - 2 - 2 - 11 = 47 = 100%) |     |          |         | ▼11 ▼ B Z U   事 事 理   国 |     | 图%  |             | $3.3$ $\pm$ $\pm$ $\pm$ $\rightarrow$ $\sim$ $A$ |               |  |
|                                                                                           | P <sub>20</sub>   | Ťx                   |     |       |                                                                             |     |          |         |                         |     |     |             |                                                  |               |  |
|                                                                                           | А                 | <sub>R</sub>         | C.  | D     | F                                                                           | F.  | G        | H       |                         |     | K   |             | M                                                | N             |  |
|                                                                                           | 緯度                | 経度                   | 分類  | タイトル  | 備考                                                                          | リンク | フォント     | ラインスタイル | ポリゴンスタイル                | カラー | サイズ | 透過率         | ラベル表示                                            | 図形No          |  |
| $\overline{c}$                                                                            | 90.00             | 180.00               | ライン | 日付変更線 | 北極点                                                                         |     | MS Pゴシック | 破線      | 塗りつぶし                   | #0  |     | 100         | 非表示                                              | 1,0           |  |
| 3                                                                                         | 75.00             | 180.00               | ライン | 日付変更線 | 参考:新詳高等地図<br>変針点                                                            |     | MS Pゴシック | 破線      | 途りつぶし                   | #0  |     | 100         | 非表示                                              | 1.0           |  |
| $\overline{4}$                                                                            | 68.50             | 191.0230556          | ライン | 日付変更線 | 変針点、参考:新詳高等地図                                                               |     | MS Pゴシック | 破線      | 塗りつぶし                   | #0  |     | 100         | 非表示                                              | 1,0           |  |
| $5\overline{5}$                                                                           | 65.50             | 191.0230556          | ライン | 日付変更線 | 米口協定の initial point                                                         |     | MS Pゴシック | 破線      | 塗りつぶし                   | #0  |     | 100         | 非表示                                              | 1,0           |  |
|                                                                                           | 65.33277778       | 190.6394444          | ライン | 日付変更線 | 米口協定No2                                                                     |     | MS Pゴシック | 破線      | 塗りつぶし                   | #0  |     | 100         | 非表示                                              | 1,0           |  |
|                                                                                           | 6516416667        | 1902572222           | ライン | 日付変更線 | 米口協定No3                                                                     |     | MS Pゴシック | 破線      | 塗りつぶし                   | #0  |     | 100         | 非表示                                              | 1,0           |  |
| 8                                                                                         | 6499472222        | 189.8769444          | ライン | 日付変更線 | 米口協定No4                                                                     |     | MS Pゴシック | 破線      | 塗りつぶし                   | #0  |     | 100         | 非表示                                              | 1.0           |  |
| -9                                                                                        | 6482388889        | 189.4983333          | ライン | 日付変更線 | 米口協定No5                                                                     |     | MS Pゴシック | 破線      | 塗りつぶし                   | #0  |     | 100         | 非表示                                              | 1.0           |  |
|                                                                                           | 65222222          | 3889-                | ラダ  | 飞寸変更線 | √ 光口協定Noc                                                                   |     | ⊷⊸       |         | 塗りつい                    | #0  |     | 100         |                                                  | 1,0           |  |
| 163                                                                                       | $-50.45550$       | 180.681              |     | 日付公夫司 | 参考: <del>im</del> eZone                                                     |     | MS P⊐ੋ>ੋ | 破線      | つぶし                     |     |     |             | 「表示                                              |               |  |
| 164                                                                                       | $-50.76045005$    | 180.3057896          | ライン | 日付変更線 | 参考: TimeZone                                                                |     | MS Pゴシック | 破線      | 塗りつぶし                   | #0  |     | 100         | 非表示                                              | 1,0           |  |
| 165                                                                                       | $-51.00526447$    | 180.00003            | ライン | 日付変更線 | 参考:TimeZone                                                                 |     | MS Pゴシック | 破線      | 塗りつぶし                   | #0  |     | 100         | 非表示                                              | 1.0           |  |
| 166                                                                                       | $-90.00$          | 180.00               | ライン | 日付変更線 | 南極点                                                                         |     | MS Pゴシック | 破線      | 塗りつぶし                   | #0  |     | 100         | 非表示                                              | 1,0           |  |
| 167<br>$\mathbf{H}$                                                                       | 【海しる】日付変更線 』<br>H |                      |     |       |                                                                             |     |          | $\sim$  |                         |     |     |             |                                                  |               |  |

Fig. 8. Examples of the CSV format data file for the International Date Line. 図 8.日付変更線の CSV 形式ファイルの例.

の北限を、それぞれ示している. 極夜や白夜が生 じるのは,幾何学的には地球の自転軸が地球の公 転軌道面に対して傾斜しているためであるが,こ の理由に加えて光の屈折,観測者のいる場所の標 高,観測者のいる場所を取り巻く周囲の標高状況 及び地球の公転軌道の変動等により、単一の緯度 線で表すことはできない. しかし、一般に地図等 では北極線や南極線を示すために特定の緯度線が 使用される.帝国書院編集部(2021)の地図帳で は南北の緯度 66 度 33 分 39 秒 (66.560834 度)が 使われている.

ここでも 3 章での作成手順を応用することで南 北の緯度 66 度 33 分 39 秒 (66.560834 度)の緯度 線の CSV 形式ファイル (Fig. 7) を作成し、海し るに読み込み表示させると海しる画面に北極圏と 南極圏を示す線が表示できる.CSV 形式ファイ ルを作成する際に,経緯度線に使用している線の 種類(実線)と異なる線種(例えば破線)に変更 することで経緯度線との表示の差別化を図ること もできる(Fig. 9).

### **6.3 日付変更線**

一般に小縮尺の世界地図では,経緯度線に加え て国際日付変更線(日付変更線)が表示されてい ることも多い.海しるには日付変更線の情報は整 備されていないが,日付変更線の CSV 形式ファ イルを海しるに読み込み表示させることで海しる 画面に日付変更線を表示することが可能となる.

日付変更線は、地球上で時刻と日付の対応が混 乱することを防ぐために、ほぼ経度180度の線に 沿って海洋上に仮想的に引かれた線と説明されて いる(公益社団法人日本天文学会,2021).しか し,国際機関又は権威の高い国際的な協会が具体 的な経緯度を決定し公表している線ではないの で,経度 180 度付近の国や地域で決められている 地方標準時の情報等を元にして利用者側で適宜作 成されている. 今回, 日付変更線の経緯度値は, 国連及び Natural Earth の Web サイトで公表され ている情報と地図帳(帝国書院)を参考にして 3 章と 4 章の作成手順を応用することで日付変更線 の CSV 形式ファイル (Fig. 8) を作成し、海しる に読み込み表示させると海しる画面に日付変更線

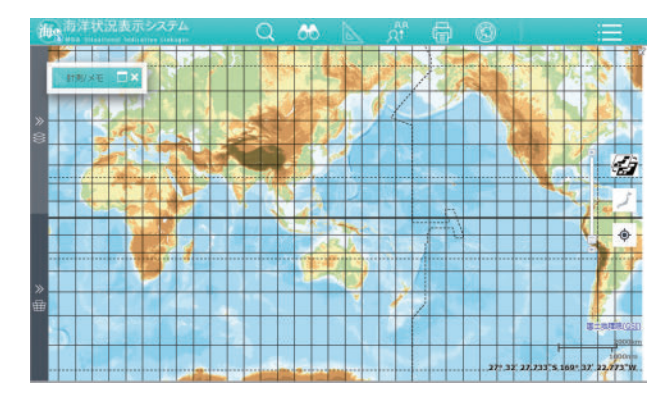

- Fig. 9. Display example of UMISHIRU with the overlays of the International Date Line, the Tropic of Cancer, the Tropic of Capricorn, and parallels and meridians at 10-degree intervals.
- 図 9. 日付変更線, 北回帰線, 南回帰線, 10 度間隔の 経度線と緯度線を表示した海しるの画面例.

が表示できる.CSV 形式ファイルを作成する際 に,経緯度線に使用している線の種類(実線)と 異なる線種(例えば破線)に変更することで経緯 度線との表示の差別化を図ることもできる (Fig. 9).

## **7 まとめ**

本報では,海しるの初級利用者が高度な知識や 技術を用いることなく,海しる上に表示される経 緯度線の範囲を拡大する方法と,この方法を経緯 度線以外の地理的な線等を海しるに表示すること に応用した事例を報告した.

経緯度線,南北回帰線,北極圏,南極圏及び日 付変更線は地図に表示される基盤的な情報である ので,本報により海しるの初級利用者が自身の手 で海しるの地図にこれらの基盤的な情報を表示す ることで,広域の範囲についての海しる利用を促 進することが期待できる.

## **謝 辞**

本報の執筆にあたり,各種の機関等により公開 されている情報を使用させていただきました.こ こに感謝の意を表します.

本報の掲載にあたり,査読者の方から有益なコ メントをいただくとともに,編集事務局の担当者 の方からは適切な助言・作業を行っていただきま

した. ここに感謝の意を表します.

# **文 献**

- 浅原悠里・桂 幸納・矢吹哲一朗 (2021) 地理情 報システムによる海洋空間情報の提供の歴史 ~海洋情報一元化から「海洋状況表示システ ム」の構築まで~,海洋情報部研究報告, 59,163‒177.
- 海上保安庁 (2021) 海洋状況表示システム操作説 明書, 43-46. https://www.msil.go.jp/msil/Data/ReadMe. pdf, Accessed July 16, 2021.
- 国 際 連 合, Maritime Space: Maritime Zones and Maritime Delimitation, "Agreement between the United States of America and the Union of Soviet Socialist Republics on the maritime boundary, June 1990", https://www.un.org/ depts/los/LEGISLATIONANDTREATIES/ PDFFILES/TREATIES/USA-RUS1990MB. PDF, Accessed August 23, 2021.
- 小森達雄・吉田 剛 (2021) 第1部・第1章・第 2節「海しる」の新たな展開, 海洋白書 2021,10‒16. https://www.spf.org/global-data/opri/ ISBN978-4-884043636\_1.pdf. Accessed July 9, 2021.
- 公益社団法人日本天文学会(2021)天文学辞典, 国 際 日 付 変 更 線,https://astro-dic.jp/ international-date-line/, Accessed August 1, 2021.
- Natural Earth, "Timezones", https://www. naturalearthdata.com/downloads/10mcultural-vectors/timezones/, Accessed August 23, 2021.
- 岡野博文・伊藤弘志・神蔵秀圭・小林大河・南 宏樹(2022)海洋状況表示システム(海し る)への水深の表示について,海洋情報部研 究報告, 60, 120-133.
- 岡野博文・安井 究・伊藤弘志 (2018) 海洋台帳 による歴史的災害台風の経路図作成につい

て,海洋情報部研究報告,56,109‒125. 帝国書院編集部編 (2021) 新詳高等地図, 1-2, (株) 帝国書院.

海洋状況表示システム (海しる), https://www. msil.go.jp/, Accessed August 8, 2021.

# **要 旨**

海上保安庁により運用されている海洋状況表示 システム(海しる)は,200 項目以上の海洋情報 を持つ Web-GIS である.2019 年に前身の海洋台 帳からアップグレードされてから海しるはグロー バルスケールの情報項目をカバーしてきている が,緯度線と経度線は地図の上の限定された範囲 にのみ重畳表示している. 本報では、緯度線と経 度線を限定された範囲を超えて描き,そして同様 に他の地理的な線を描くための海しる初級利用者 向けの方法を報告する.